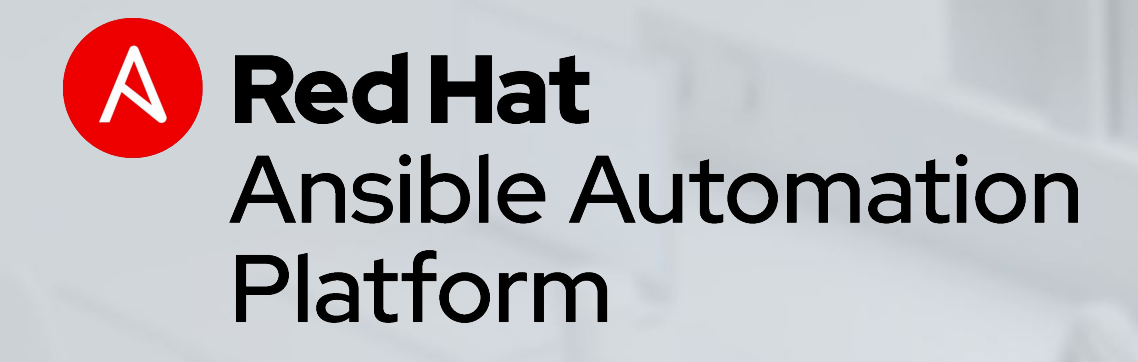

## Automation for Windows

Yep, it's really happening.

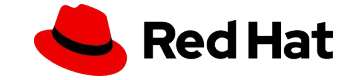

## AGENDA

Introductions

Maintaining Windows as a Code with Ansible

VSCode

Q&A

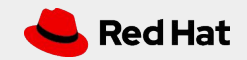

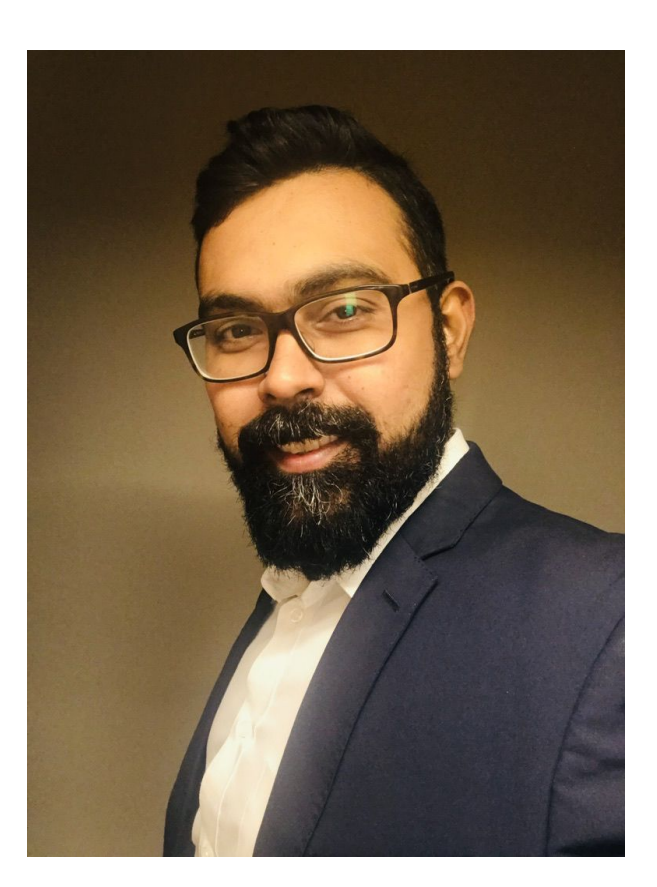

## Introduction

- name: Presenter Introduction hosts: Ansible Meetup - Montreal tasks:
	- name: Presenter Details

intro:

name: Vijay Kakkar

email: vijay@redhat.com

bio: > Solutions Architect with over 14 years of experience in designing & implementing Enterprise Solutions using Open Source technologies.

location: Toronto

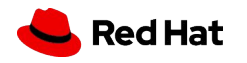

### WHAT CAN I DO USING ANSIBLE FOR WINDOWS

Native Windows support uses PowerShell remoting to manage Windows in the same Ansible agentless way

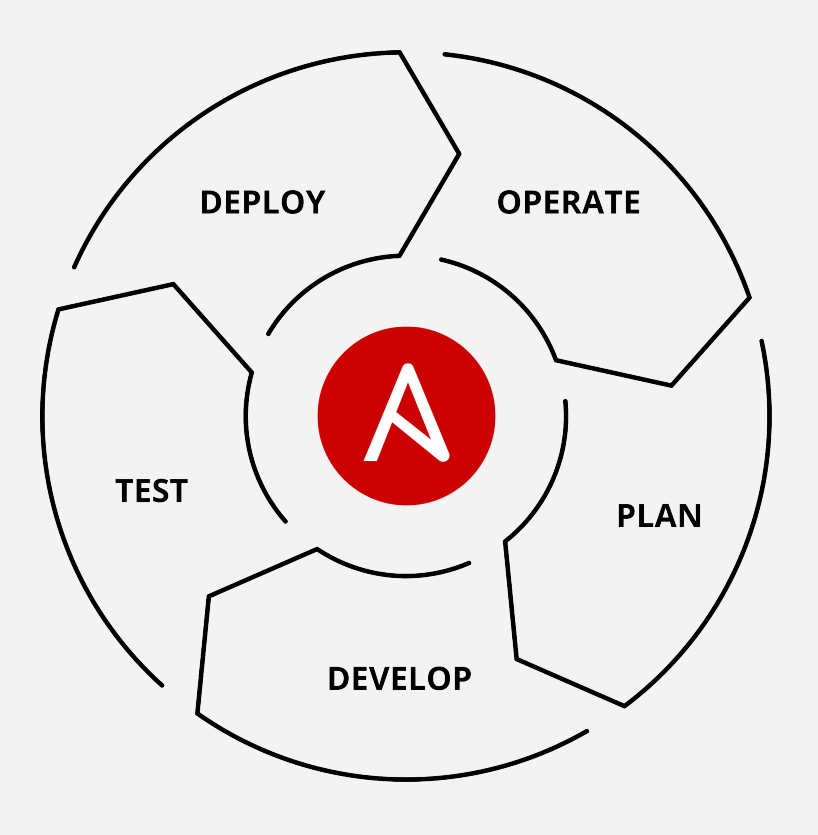

- Install and uninstall MSIs
- Gather facts on Windows hosts
- Enable and disable Windows features
- Start, stop, and manage Windows Services
- Create and Manage local users and groups
- Manage Windows packages via [Chocolatey package](https://chocolatey.org/) [manager](https://chocolatey.org/)
- Manage and install Windows updates
- Fetch files from remote sites
- Push and execute any Powershell scripts

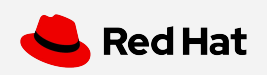

## WINDOWS AUTOMATION

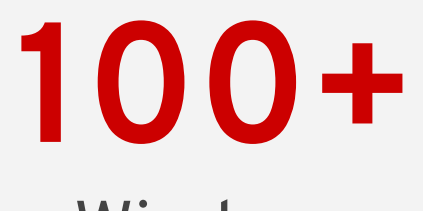

Windows Modules

# **1,300+**

Powershell DSC resources

[ansible.com/windows](https://www.ansible.com/integrations/infrastructure/windows)

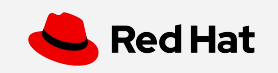

## Windows modules

Ansible modules for Windows automation typically begin with win\_\*

win\_copy - Copies files to remote locations on windows hosts win\_service - Manage and query Windows services win domain - Ensures the existence of a Windows domain win reboot - Reboot a windows machine win\_regedit - win\_regedit - Add, change, or remove registry keys and values win\_ping - A windows version of the classic ping module win\_dsc - Invokes a PowerShell DSC configuration win\_acl - Set file/directory/registry permissions for a system user or group

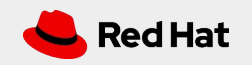

- **name**: **start IIS/stop firewall hosts**: windows-web **become**: yes **tasks:**

- **name**: **IIS is running**

**win\_service**:

---

**name**: W3Svc

**state**: running

 - **name**: **firewall service is stopped/disabled win\_service**: **name**: MpsSvc **state**: stopped start mode: disabled

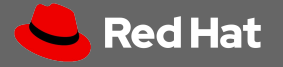

## Windows Basics: Windows Server Versions

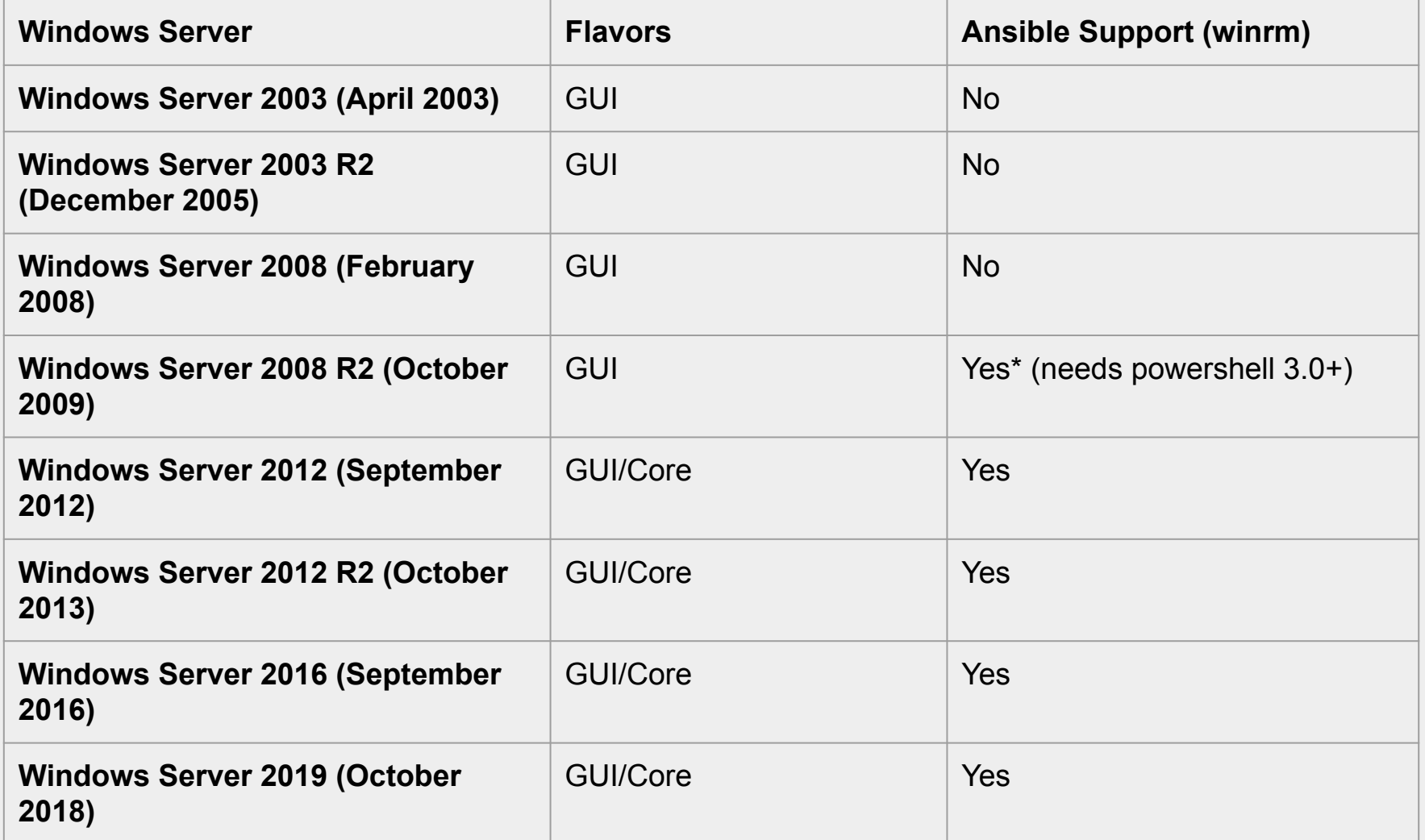

Red Hat

## Windows Basics: WinRM Transport

#### **HTTP**

This is the default and most common implementation. Even though HTTP itself does not provide transport level encryption it can be used in junction with CredSSP or Kerberos which provide message level encryption.

Typically works on TCP port 5985.

### **HTTPS**

Used with self-signed (not recommended for production) or CA signed certificate. It provides additional layer of encryption.

Typically works on TCP port 5986.

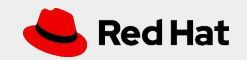

## Windows Basics: Auth Methods

#### **Basic**

Unencrypted

#### **NTLM**

Usually enabled by Default Strong One Way Hash Less Secure

#### **Certificate**

Most difficult to setup Requires valid certs and CAs Certificate is mapped to single account

#### **CredSSP**

Multi-hop Support Delegates the credentials to remote machine Uses TLS Tunnel and NTLM / Kerberos

#### **Kerberos**

Must be on Domain Uses a Kerberos Token to Authenticate Multi-hop Support if using delegation

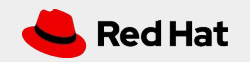

## Windows Basics: Visual Studio Code

*AKA VSCode*

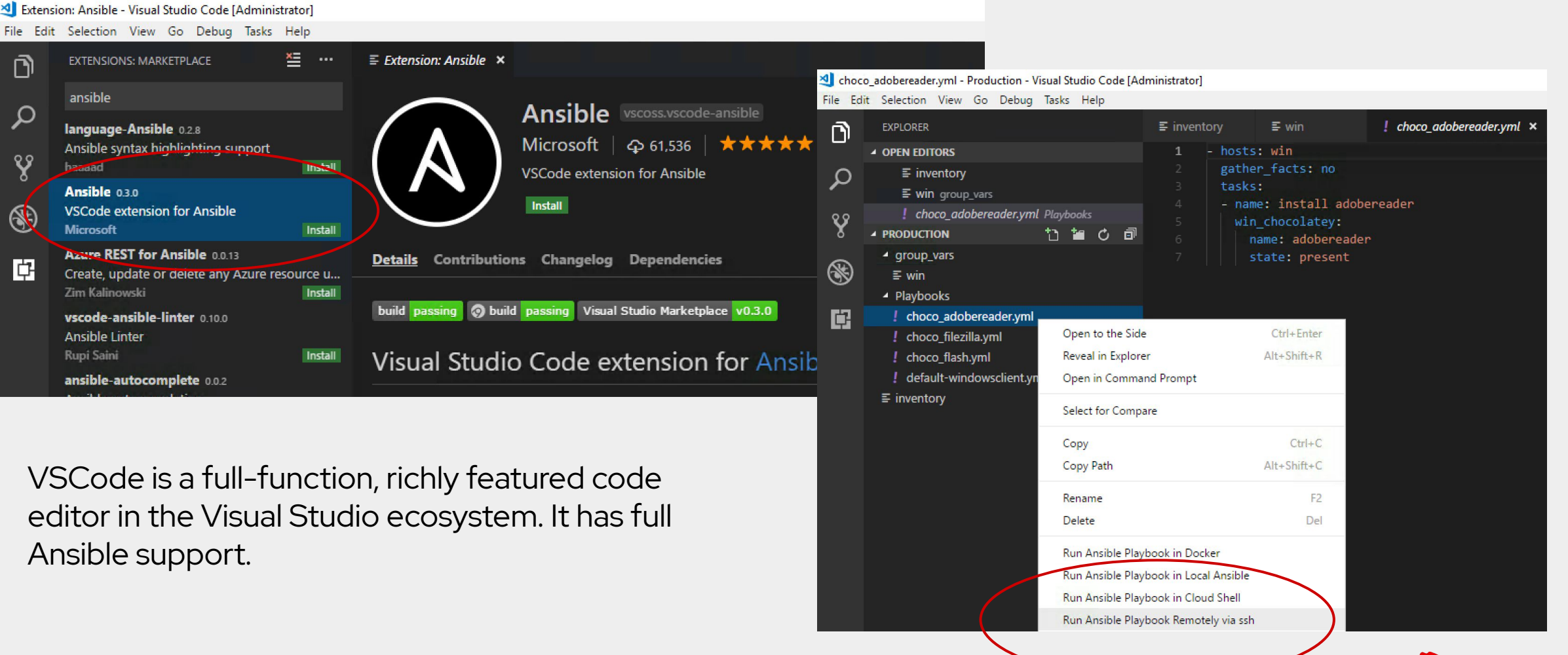

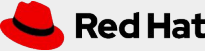

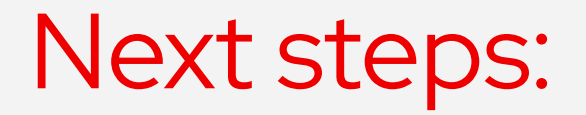

[ansible.com/get-started](http://ansible.com/get-started)

[ansible.com/tower-trial](https://www.ansible.com/products/tower/trial)

## **Get started Join the community**

[ansible.com/community](https://www.ansible.com/community)

### Workshops and training **Share your story**

[ansible.com/workshops](https://www.ansible.com/workshops)

[Red Hat Training](https://www.redhat.com/en/services/training/all-courses-exams)

[Follow us @Ansible](https://twitter.com/ansible)

[Friend us on Facebook](https://www.facebook.com/ansibleautomation)

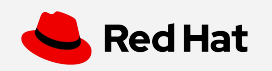

# Thank you

in linkedin.com/company/red-hat

youtube.com/AnsibleAutomation

facebook.com/ansibleautomation

twitter.com/ansible

 $\Box$ 

 $\mathbf f$ 

W

github.com/ansible

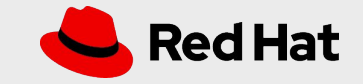